Министерство науки и высшего образования Российской Федерации Федеральное государственное бюджетное образовательное учреждение Высшего образования 1cafd4e102a27ce11a89a2a7ceb30237f3ab5c65<br>1cafd4e102a27ce11a89a2a7ceb30237f3ab5c65kий государственный индустриальный институт» Политехнический колледж Документ подписан простой электронной подписью Информация о владельце: ФИО: Блинова Светлана Павловна Должность: Заместитель директора по учебно-воспитательной работе Дата подписан<del>ия. 24.02.2023 11:02.</del>52 Уникальный программный ключ:

# **Комплект контрольно-оценочных средств УЧЕБНОЙ ДИСЦИПЛИНЫ «AUTOCAD»**

по специальностей

13.02.01 «Тепловые электрические станции»

23.02.03 «Техническое обслуживание и ремонт автомобильного транспорта»

**Комплект контрольно-оценочных средств** учебной дисциплины «AutoCAD» разработан на основе Федерального государственного образовательного стандарта (ФГОС) для специальностей среднего профессионального образования 13.02.01 «Тепловые электрические станции», 23.02.03 «Техническое обслуживание и ремонт автомобильного транспорта»

Организация-разработчик: Политехнический колледж ФГБОУ ВО «Норильский государственный индустриальный институт**»**

Разработчик: Шевчук С.В., преподаватель Рассмотрена на заседании цикловой комиссии общетехнических дисциплин и автотранспорта

Председатель комиссии \_\_\_\_\_\_\_\_\_\_\_\_\_\_\_\_\_ Суслов Е.Е.

Утвержден методическим советом политехнического колледжа ФГБОУ ВО «Норильский государственный индустриальный институт»

Протокол заседания методического совета  $N_2$  от «  $\rightarrow$  20 г.

Зам. директора по УР \_\_\_\_\_\_\_\_\_\_\_\_\_\_ С.И.Семенова

# **1 Паспорт комплекта контрольно-оценочных средств (КОС)**

#### **1.1 Формируемые компетенции**

КОС предназначены для контроля и оценки образовательных достижений обучающихся, освоивших программу учебной дисциплины «AutoCAD».

КОС включают контрольные материалы для проведения текущего контроля и промежуточной аттестации в форме зачета.

В результате освоения программы учебной дисциплины «AutoCAD» обучающийся должен обладать предусмотренными ФГОС следующими общими компетенциями

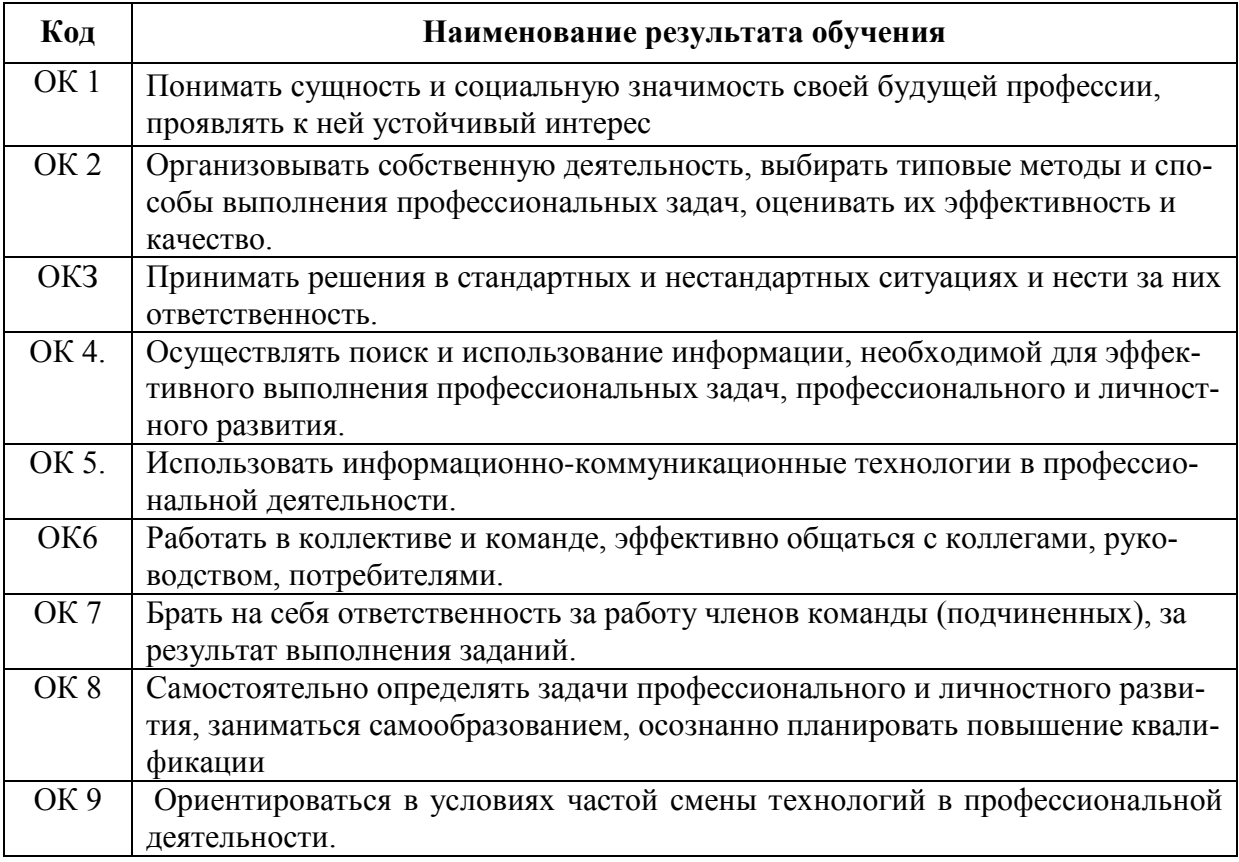

В результате освоения программы учебной дисциплины «AutoCAD» обучающийся по специальности 23.02.03 «Техническое обслуживание и ремонт автомобильного транспорта» должен обладать предусмотренными ФГОС следующими профессиональными компетенциями:

ПК 1.2. Осуществлять технический контроль при хранении, эксплуатации, техническом обслуживании и ремонте автотранспорта.

ПК 1.3. Разрабатывать технологические процессы ремонта узлов и деталей

ПК 2.3. Организовывать безопасное ведение работ при техническом обслуживании и ремонте автотранспорта.

### **1.2 Результаты освоения междисциплинарного курса, подлежащие проверке**

## **Умения:**

*У1* - оформлять проектно-конструкторскую, технологическую и другую техническую документацию в соответствии с действующей нормативной базой;

*У2* - выполнять изображения, разрезы и сечения на чертежах при помощи машинной графики;

*У3* - решать графические задачи.

В результате освоения учебной дисциплины студент должен **знать:**

*З1* - возможности пакетов прикладных программ компьютерной графики в профессиональной деятельности;

*З 2* - основные правила построения чертежей и схем в программе Auto-CAD;

*З 3* - основные положения конструкторской, технологической документации, нормативных правовых актов;

*З 4* - основы строительной графики.

**2 Контроль и оценка освоения** междисциплинарного курса **по темам (разделам)**

#### **2.1 Формы и методы оценивания**

При изучении междисциплинарного курса предусмотрены следующие виды текущего контроля знаний обучающихся:

практические работы – выполнение практических заданий по отдельным темам, позволяет выявить уровень усвоения теоретического материала и умение применять полученные знания на практике;

самостоятельная работа – выполнение внеаудиторных заданий.

Итоговый контроль по дисциплине проводится в форме зачета, для подготовки к которому обучающие заранее знакомятся с перечнем вопросов по дисциплине.

| $N_{2\Pi}$ /  | Тип (вид)  | Проверяемые знания и | Критерии оценки                                      |
|---------------|------------|----------------------|------------------------------------------------------|
| П             | задания    | умения               |                                                      |
|               | Практическ | Умения выполнять     | $\langle 5 \rangle$ - 100 – 90% выполненной работы   |
|               | ая работа  | практические задания | $\langle 4 \rangle$ - 89 – 80% выполненной работы    |
|               |            |                      | $\langle 3 \rangle$ - 79 - 70% выполненной работы    |
|               |            |                      | $\langle 2 \rangle$ - 69% и менее выполненной работы |
| $\mathcal{D}$ | Самостояте | Знания и умения,     | Положительная оценка ставится при                    |
|               | льная      | формируемые при      | соблюдении правильности выполнения                   |
|               | работа     | изучении тем и       | чертежей по видеоматериалу                           |
|               | студентов  | проработки           |                                                      |
|               |            | видеоматериала.      |                                                      |

Таблица 1 – Критерии оценки проверяемых умений

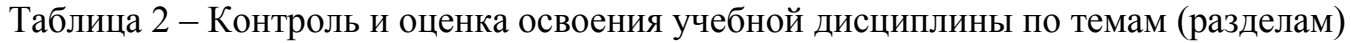

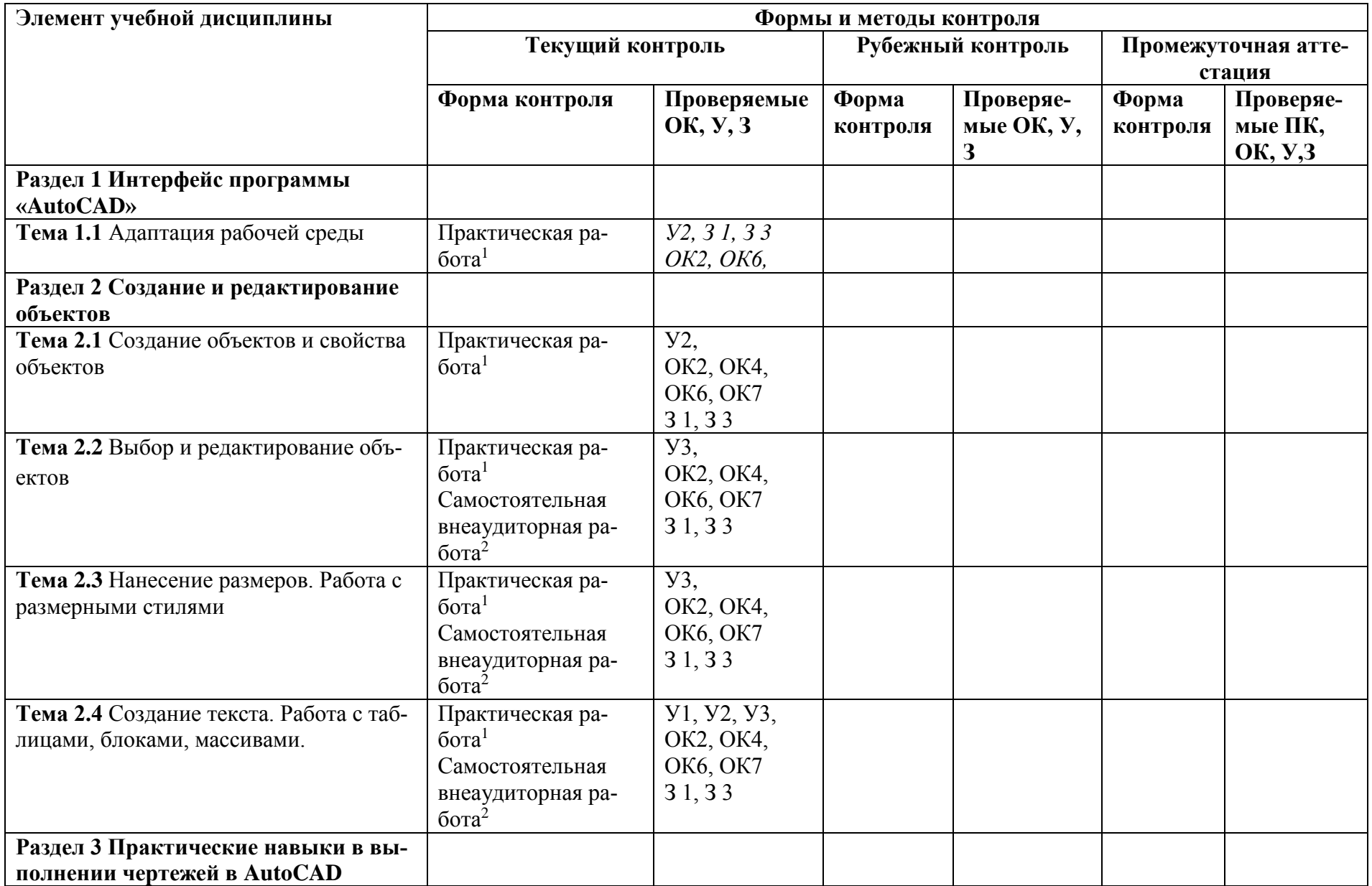

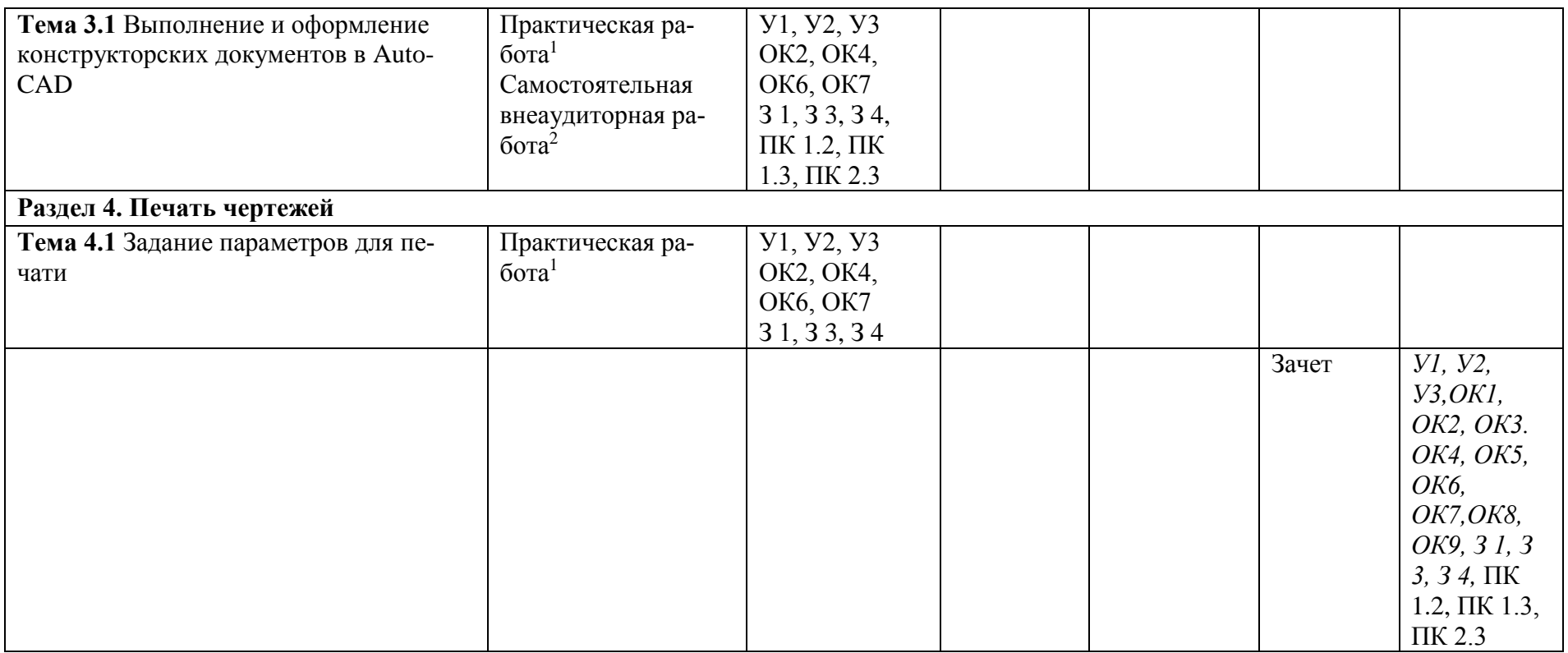

<sup>1</sup>Методические указания по выполнению практических работ

 $2$  Методические указания к самостоятельной работе студентов

## **Вопросы к зачету**

- 1. Настройка рабочей среды
- 2. Единицы измерения, область рисунка
- 3. Выбор объектов
- 4. Шаг и сетка
- 5. Создание отрезков
- 6. Создание полиний
- 7. Создание окружностей
- 8. Создание многоугольников
- 9. Простановка размеров
- 10.Создание блоков
- 11.Создание прямоугольного массива
- 12.Создание штриховки
- 13.Создание однострочного текста
- 14.Создание многострочного текста
- 15. Создание текстового стиля
- 16. Создание размерного стиля
- 17. Увеличение объектов
- 18. Удлинение объектов
- 19. Обрезка объектов
- 20. Редактирование с помощью ручек
- 21. Копирование объектов
- 22. Растягивание объектов
- 23. Стирание объектов
- 24. Зеркальное отображение объектов
- 25. Масштабирование объектов
- 26. Удаление объектов
- 27. Поворот объектов
- 28. Перемещение объектов
- 29. Слои. Диспетчер слоев
- 30. Вкладки «Лист», «Модель»
- 31. Штриховка. Редактирование штриховки
- 32. Редактирование текста
- 33. Настройка параметров слоев
- 34. Вес линий
- 35. Редактирование текста
- 36. Объектная привязка
- 37. Видовые экраны
- 38. Компановка листа
- 39. Установка масштаба чертежа
- 40. Диспетчер параметров листа
- 41. Настройка печати
- 42. Вывод на печать